# FoodIntegrity.org Website Refresh Pick, Prune & Polish Playbook

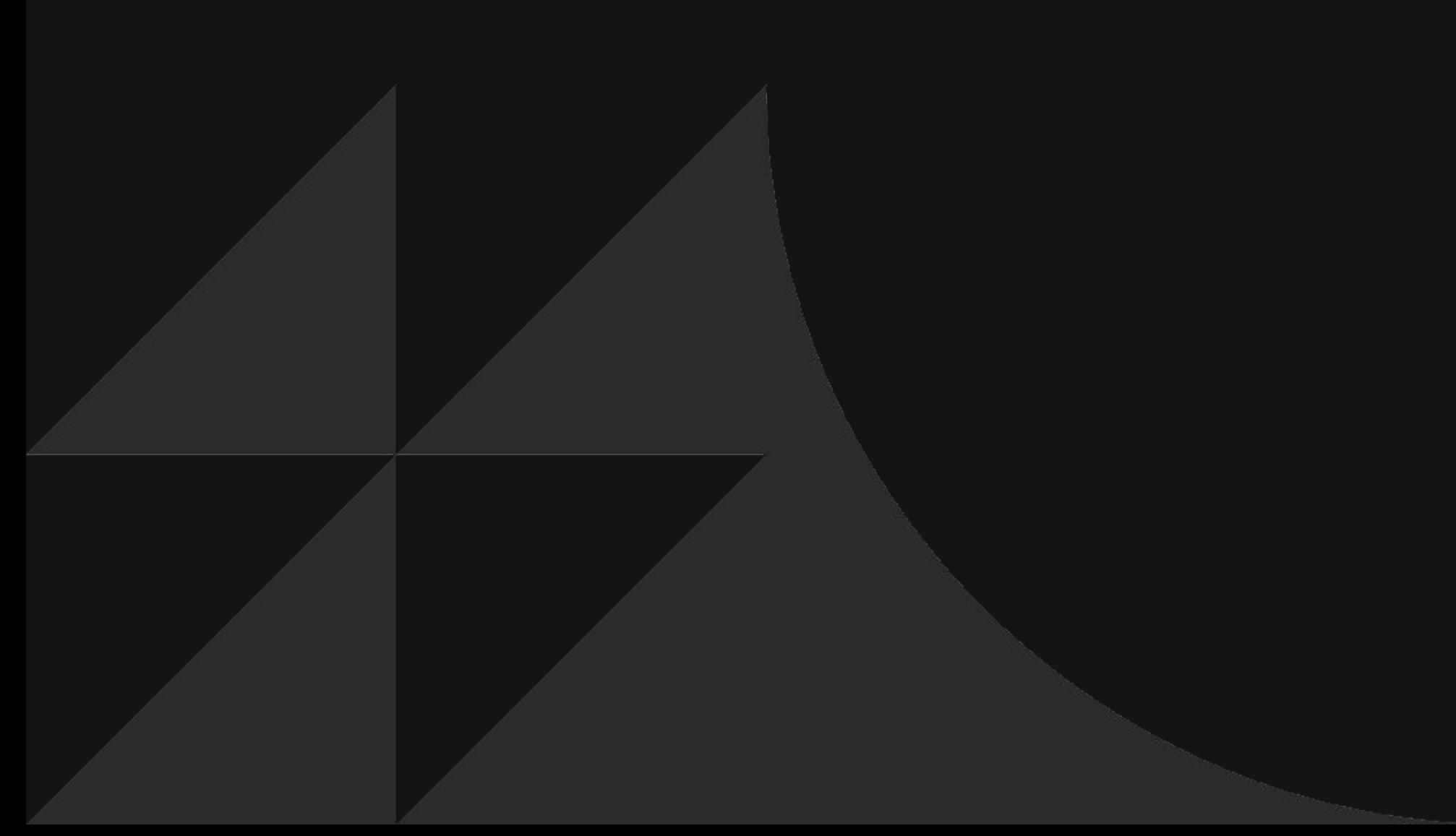

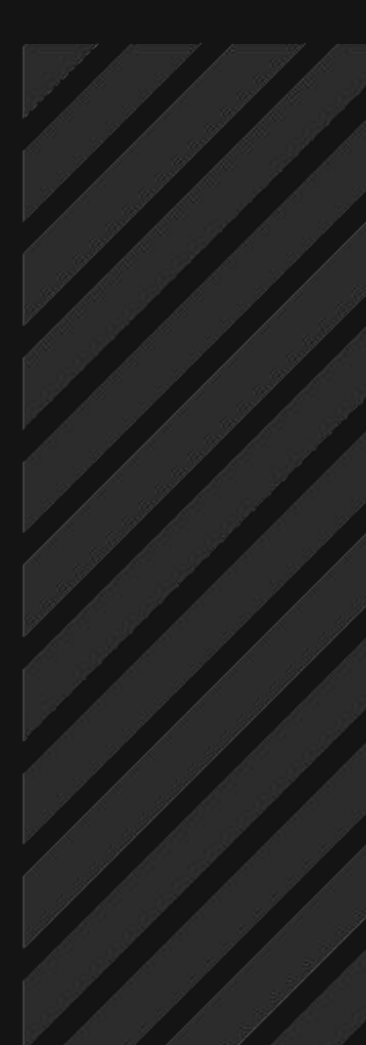

The Center for Food Integrity

—

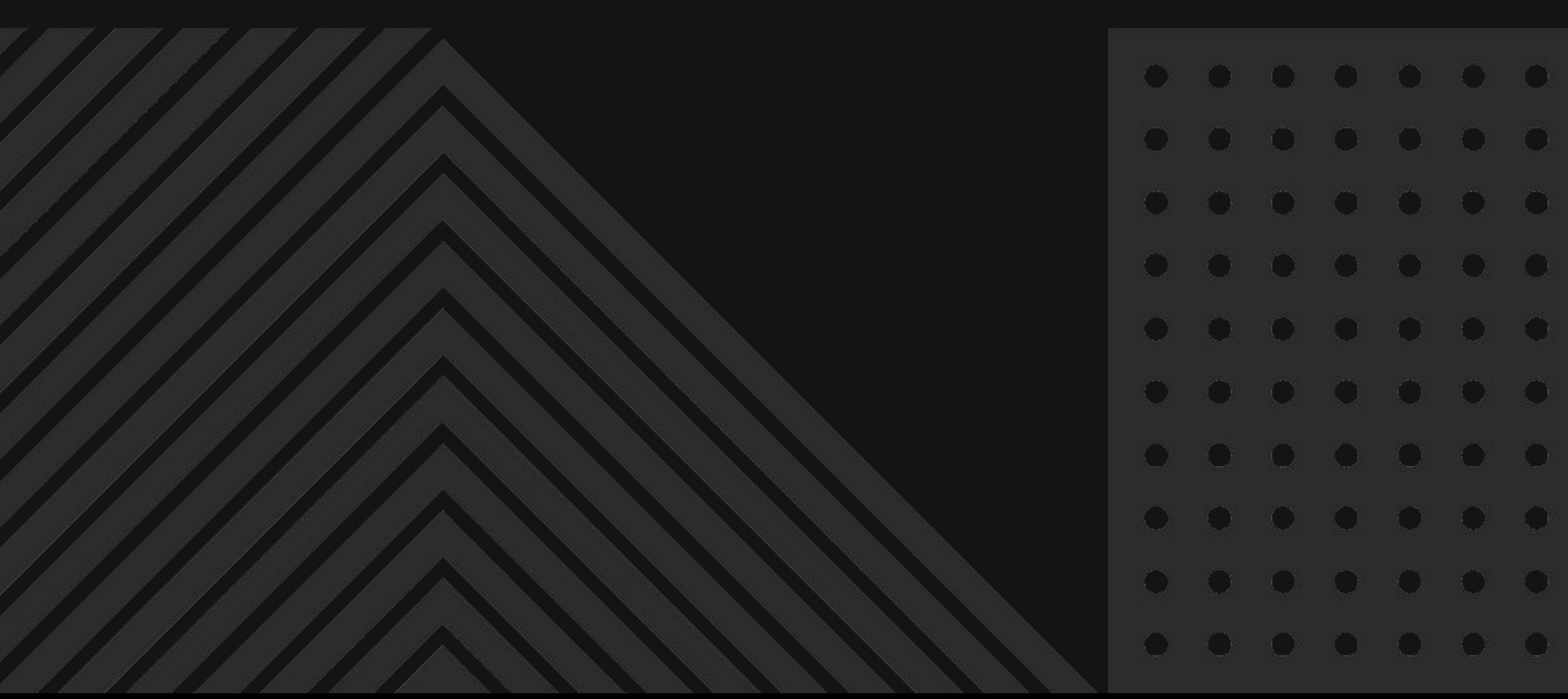

5/30/2023

### **⟶ [Assessment Tools](#page-5-0)**

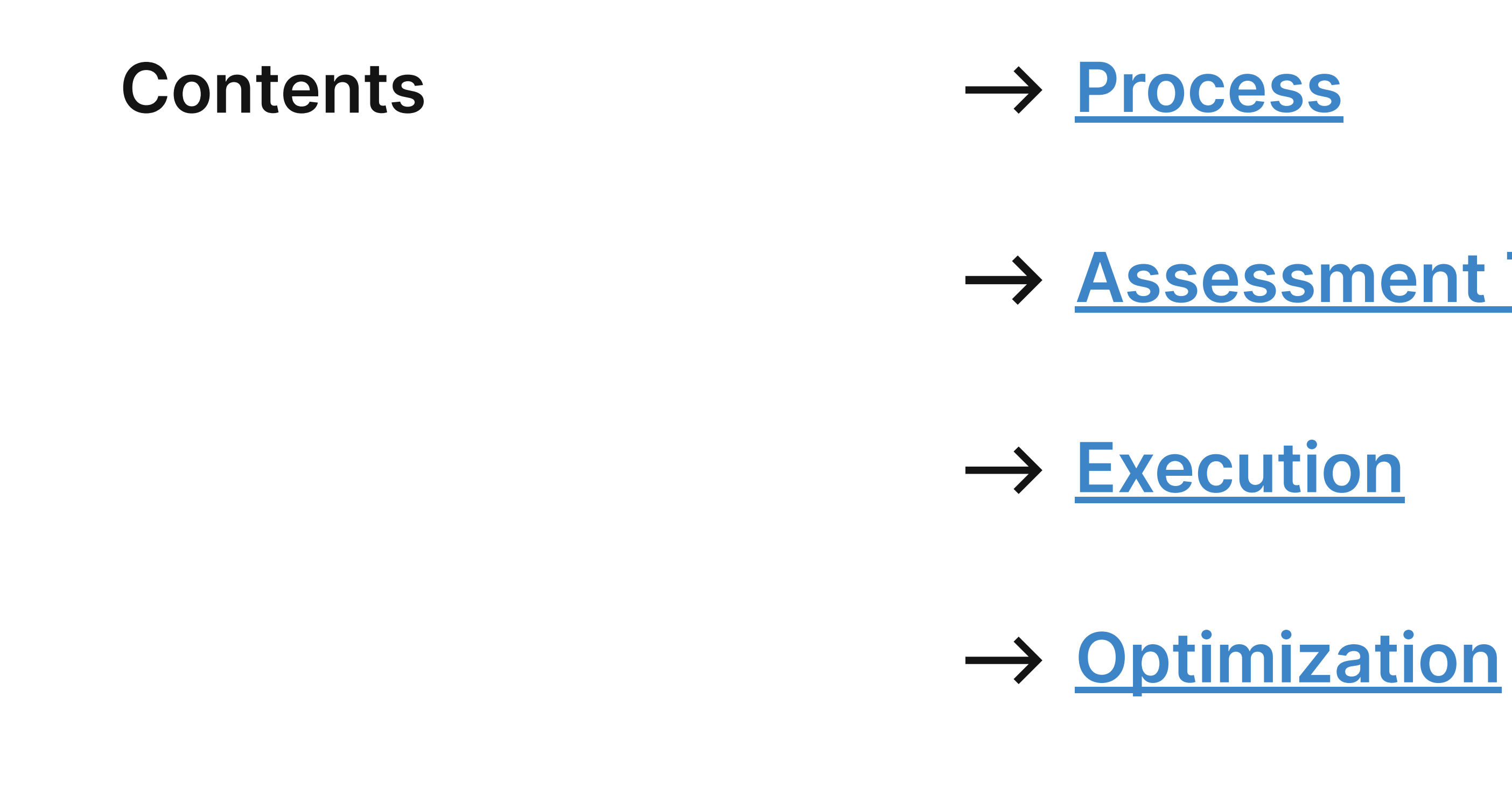

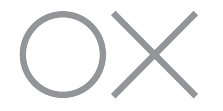

# <span id="page-2-0"></span>Pick, Prune, Polish Process

### **→** Definition **→** Phases and activities

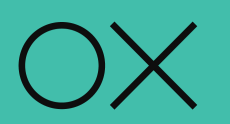

# **Pick**

### **Lift and shift** -

move content as is from current platform to new platform. Minimal changes may be needed, like adding metadata.

## **Prune**

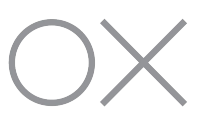

- **Sunset**  retire or archive content that is outdated (older than two years), redundant, inaccurate or no longer serves its
- intended purpose.

# **Polish**

**Revise** - keep the content but refresh, perhaps by adding new headlines, condensing copy, or merging multiple pages into one.

## **Content migration from one website to another requires an exercise we call…**

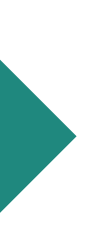

### **PPP Process Overview**

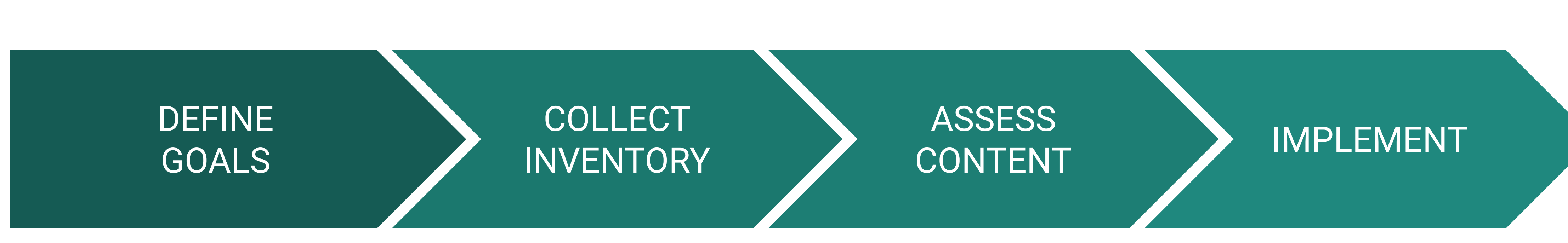

- Identify which K content can be used to fuel the new FoodIntegrity.org.
- Determine what kind of modifications are needed on content to migrate.
- Create a matrix to house the inventory, track audit findings and assign PPP designation.
- Create criteria for evaluating content.
- Review content for relevance, accuracy, quality and timeliness.
- **Prioritize most** important content and assign who does what.
- Update content according to plan.

![](_page_4_Picture_9.jpeg)

# <span id="page-5-0"></span>Content Assessment Tools

- $\rightarrow$  Content matrix
- $\rightarrow$  Audit criteria and scorecard

![](_page_5_Picture_3.jpeg)

### **Audit Tools**

![](_page_6_Picture_7.jpeg)

Model for reviewing and analyzing content to determine the work needed prior to migration.

### **Content Matrix**

![](_page_6_Picture_35.jpeg)

Your source of truth for conducting your content assessment, capturing findings, and documenting next steps.

### **Scoring Model**

![](_page_6_Picture_36.jpeg)

# **Audit Criteria**

- ❏ **Quality:** Is the content well-written, informative, and engaging?
- ❏ **Relevance:** Is the content current and does it still align with your business goals and target audience?
- **Brand Alignment:** Is the content consistent with your brand messaging and voice?
- ❏ **Readability:** Is the content written with jargon-free language that is simple and easy to understand?
- ❏ **Digestibility:** Is the content visually appealing and easy to scan quickly? Are there large blocks of text?
- **Duplication:** Is the content redundant?

This is the lens used to assess content and determine how it will be migrated to the new website.

# **Audit Scoring Model**

Model for reviewing and analyzing content to determine the work needed prior to migration.

![](_page_8_Figure_5.jpeg)

![](_page_8_Picture_223.jpeg)

# <span id="page-9-0"></span>**PPP Execution** Checklist

![](_page_9_Picture_1.jpeg)

![](_page_9_Picture_2.jpeg)

## **High level steps for completing PPP**

### ❏ **Review each page and rank on PPP criteria**

❏ Document in Content Matrix

### ❏ **Identify and assign template**

❏ Choose based on page purpose and content

### ❏ **Prioritize**

- ❏ By past performance: Start with your top 25 urls (Columns Q & R)
- ❏ Then by level of effort: Assumption is "Pick" will have lowest LOE

### ❏ **Assign work to team members**

#### ❏ **Determine keywords**

❏ Add to matrix (Column W)

#### ❏ **Reconcile "Picked" content**

- ❏ Will it be married with another page? Which page?
- ❏ Will it be sunsetted?

#### ❏ **Create an outline**

❏ Follow the page template being used

#### ❏ **Create new content**

#### ❏ **Refine or create metadata**

- ❏ Add to matrix (Columns S-V)
- ❏ Ensure they are relevant and close to recommended length

![](_page_10_Picture_20.jpeg)

# <span id="page-11-0"></span>Optimizing Your Content for Migration and Beyond

- $\rightarrow$  AI for Content
- $\rightarrow$  Metadata
- $\rightarrow$  Keyword research
- $\rightarrow$  Tagging

![](_page_11_Picture_5.jpeg)

# Using AI for Content

![](_page_12_Picture_1.jpeg)

![](_page_12_Picture_2.jpeg)

## **Leveraging AI for Content**

# While AI is still a brand-new frontier and the reach of its capabilities are far from known, there

![](_page_13_Picture_6.jpeg)

are free tools that CFI can use to try out various content activities.

![](_page_13_Figure_2.jpeg)

![](_page_13_Picture_3.jpeg)

# **How to Experiment with AI for Website Content**

- engines. This can help you to improve your website's ranking in search results. (See [slide 21](#page-22-0) for more.
- more readable and engaging.
- unique.
- conversions. This information can be used to prioritize content updates and improvements.
- can be used to remove or update outdated content.
- descriptions, which can be useful creating meta descriptions or providing an overview of the content (TLDR).
- a few keywords, it can generate creative suggestions and inspirations for your website's content strategy.

 ©The Office of Experience | Confidential | 15 **NOTE:** While AI can help kickstart your creativity and productivity, there are many unknowns about it. Any content that is generated should be reviewed for accuracy, plagiarism, recency, and other critical elements.

![](_page_14_Picture_9.jpeg)

→ Suggesting metadata and keywords: AI can be used to suggest metadata and keywords that you can use to optimize your content for search

→ Improving grammar and spelling: AI can be used to improve the grammar and spelling of your content. This can help to make your content

→ Checking for plagiarism: AI can be used to check for plagiarism in your content. This can help you to ensure that your content is original and

→ **Identifying underperforming content:** AI can be used to identify content that is not performing well in terms of traffic, engagement, or

→ Finding outdated content: AI can be used to identify content that is outdated or no longer relevant to your target audience. This information

→ **Content summarization:** Use Chat GPT or Bard to generate concise summaries of website content, such as articles, blog posts, or product

→ **Topic ideation and brainstorming:** Generate ideas for new content topics or article headlines. By submitting a prompt with a general topic or

![](_page_15_Picture_0.jpeg)

![](_page_15_Picture_1.jpeg)

### **What is Metadata?**

### **Benefits of good and consistent metadata:**

- $\rightarrow$  Search engine results pages (SERPs)
- $\rightarrow$  Engaging when shared on social media

**Metadata is information about your content, such as its creator, creation date, format and purpose.**

It's used to:

- $\rightarrow$  Organize data
- $\rightarrow$  Search data
- $\rightarrow$  Manage data

![](_page_16_Picture_6.jpeg)

ılıt.

![](_page_17_Picture_36.jpeg)

Board of directors

Jobs

![](_page_17_Picture_37.jpeg)

 $\hat{\tau}$ 

### **Metadata Elements**

### **Page title:**

The page title is the main title of the web page. It appears in the browser's title bar and in search engine results pages (SERPs).

#### **URL:**

Your web page's unique address

### **Meta description:**

A brief summary of the web page. It appears in SERPs below the page title.

### **Open graph tags:**

Used to control how a web page appears when it is shared on social media.

### **Not pictured:**

#### **Alt tags:**

Text that is displayed when an image cannot be displayed.

### **Keywords:**

Words or phrases that describe the content of the web page.

![](_page_17_Picture_7.jpeg)

![](_page_17_Picture_4.jpeg)

![](_page_17_Picture_10.jpeg)

![](_page_17_Picture_1.jpeg)

![](_page_17_Picture_18.jpeg)

![](_page_17_Picture_19.jpeg)

![](_page_17_Picture_20.jpeg)

#### **CONSUMER INSIGHTS**

Discover emerging consumer trends with CFI's Consumer Trust Insights Council.

**LEARN MORE** 

![](_page_17_Picture_24.jpeg)

![](_page_17_Figure_26.jpeg)

**ENGAGING GEN Z** 

Webinar and guide share insights on how to engage Gen Z

![](_page_17_Picture_29.jpeg)

![](_page_17_Picture_34.jpeg)

![](_page_17_Picture_30.jpeg)

#### **MEMBERSHIP**

CFI members gain connections with thought leaders, coalitions and insight focused on building trust in food.

**DISCOVER** 

![](_page_17_Picture_33.jpeg)

## **Metadata Drives How CFI Shows Up in Search and Social**

### **IN SEARCH Google**

![](_page_18_Picture_3.jpeg)

### **IN SOCIAL**

![](_page_18_Picture_8.jpeg)

#### **Twitter Facebook**

![](_page_18_Picture_10.jpeg)

![](_page_18_Picture_12.jpeg)

#### **Bing**

![](_page_18_Picture_5.jpeg)

![](_page_18_Picture_6.jpeg)

# **Tips for Creating Metadata for FoodIntegrity.com**

- ⟶ Start by brainstorming a few possible titles for your web page.
- content of your web page.
- Otherwise it could get cut off in SERPs.
- title. (Ex. About Us | The Center for Food Integrity)

#### **PAGE**

OX

![](_page_19_Picture_203.jpeg)

![](_page_20_Picture_0.jpeg)

![](_page_20_Picture_1.jpeg)

![](_page_21_Picture_12.jpeg)

## **Keyword Research How To's**

### **1. Search Engine Autocomplete**

- $\rightarrow$  Start by typing a keyword into the search bar of a major search engine, such as Google or Bing.
- $\rightarrow$  As you type, you will see a list of suggested keywords appear below the search bar.
- $\rightarrow$  These suggested keywords are a great way to find new and relevant keywords that people are actually searching for.

For example, if you type in the keyword "keyword research," you will see a list of suggested keywords such as "keyword research tools," "how to do keyword research," and "keyword research tips."

![](_page_21_Picture_6.jpeg)

![](_page_21_Picture_60.jpeg)

![](_page_22_Picture_12.jpeg)

### <span id="page-22-0"></span>**Keyword Research How To's**

### **2. Ask ChatGPT or Bard**

- $\rightarrow$  Ask ChatGPT to generate a list of keywords related to a particular topic.
- $\rightarrow$  ChatGPT is a large language model that can be used to generate text, translate languages, write different kinds of creative content, and answer your questions in an informative way.
- $\rightarrow$  ChatGPT can be a great way to find new and creative keywords that people might not be searching for yet.

For example, if you ask ChatGPT to generate a list of keywords related to "keyword research," it might generate keywords such as "keyword research for beginners," "keyword research for small businesses," and "keyword research for e-commerce."

![](_page_22_Picture_6.jpeg)

![](_page_22_Figure_10.jpeg)

### **Keyword Research How To's**

### **3. Google Analytics**

- → Connect your Google Search Console account to Google Analytics.
- $\rightarrow$  Go to the Acquisition > Search Console > Queries report. This report will show you a list of all of the keywords that have brought people to your website from Google Search.
- $\rightarrow$  Filter the report by Organic traffic. This will show you only the keywords that have brought people to your website from organic search results.
- $\rightarrow$  Sort the report by Clicks or Impressions. This will help you identify the keywords that are driving the most traffic to your website.
- $\rightarrow$  Look at the Average position column. This will give you an idea of how difficult it is to rank for a particular keyword.
- $\rightarrow$  Identify the keywords that have the highest Click-through rate (CTR). These are the keywords that people are most likely to click on when they see them in search results. To do this, go to Google Analytics and click on the "Traffic Sources" tab. Then, click on the "Keywords" subtab. This will show you a list of all the keywords that have driven traffic to your website.

![](_page_24_Picture_0.jpeg)

![](_page_24_Picture_1.jpeg)

### **Tags serve a distinct purpose for your content**

- ⟶ They are used to **categorize and organize** content on your website. → They help users find relevant content quickly and improve overall site
- **navigation**.
- ⟶ Tags also assist search engines in **indexing and ranking** your content.

![](_page_25_Picture_4.jpeg)

![](_page_26_Figure_9.jpeg)

![](_page_26_Figure_10.jpeg)

![](_page_26_Figure_11.jpeg)

![](_page_26_Figure_12.jpeg)

# **Tips for Tagging Your Content**

- ⟶ **Develop a tagging strategy:** Define a set of consistent and meaningful tags that align with your content and user needs. Identify broad categories or themes that cover your content topics. (Ex. CFI's Trust Practices and Issues) Organize tags, creating subcategories and subtopics.
- ⟶ **Use descriptive tags:** Tags should be descriptive, concise, and reflect the content's main topics or keywords. Avoid vague or generic tags that do not add value or clarify the content. (Ex. "Food" or "Trust")
- → Limit the number of tags: Avoid excessive use of tags per content piece. Too many tags can confuse users and dilute the content's focus. Aim for a moderate number of relevant tags that accurately describe the content.
- → Implement governance: Create a centralized list of approved tags, ensuring that variations and synonyms are standardized. Regularly review and update your tags based on evolving content needs and business goals.
- ⟶ **Leverage tags for navigation and Discovery:** Incorporate tags within the metadata or backend of your CMS for each content piece. Tag-based filtering allow users to refine their search and explore related content. Highlight popular or trending tags to showcase popular content and drive user engagement.

![](_page_26_Picture_6.jpeg)

# Thank You.

### Kate Lorenz Content Director

klorenz@officeofexperience.com 773.218.9192

![](_page_27_Picture_3.jpeg)

![](_page_27_Picture_4.jpeg)

### The Office of Experience

125 South Wacker Drive Suite 3000 Chicago, Illinois 60606